|                                                |                         | Sun<br>microsystems                           |             |               |
|------------------------------------------------|-------------------------|-----------------------------------------------|-------------|---------------|
| Acceptance Small (acc-sm)<br>Testing on Lustre |                         |                                               |             |               |
|                                                |                         |                                               |             |               |
| Author                                         | Date                    | Description of Document Change                | Approval By | Approval Date |
| Author<br>heila Barthel                        | <b>Date</b><br>10/21/08 | Description of Document Change<br>First draft | Approval By | Approval Date |
|                                                |                         |                                               | Approval By | Approval Date |
|                                                |                         |                                               |             |               |

# Overview

The Lustre QE group and developers use acceptance-small (acc-sm) tests to catch bugs early in the development cycle. Within the Lustre group, acc-sm tests are run on YALA, an automated test system. This document is being published to document acc-sm testing and encourage wider acc-sm testing in the Lustre community.

# What is acc-sm testing and why do we use it for Lustre?

Acceptance small (acc-sm) testing is a suite of test cases used to verify different aspects of Lustre functionality.

# What tests comprise the acc-sm test suite?

Each CVS branch contains a lustre/tests sub-directory; all acc-sm tests are stored here. The acceptance-small.sh file contains a list of all tests in the acc-sm suite. To get the list, run: \$ grep TESTSUITE LIST acceptance-small.sh

The acc-sm tests are listed below, by CVS branch.

#### b1\_6 branch:

\$ grep TESTSUITE LIST acceptance-small.sh

export TESTSUITE\_LIST="RUNTESTS SANITY DBENCH BONNIE IOZONE FSX SANITYN LFSCK LIBLUSTRE REPLAY\_SINGLE CONF\_SANITY RECOVERY\_SMALL REPLAY\_OST\_SINGLE REPLAY\_DUAL INSANITY SANITY\_QUOTA PERFORMANCE\_SANITY"

-- 17 test suites

#### b1\_8\_gate branch:

\$ grep TESTSUITE LIST acceptance-small.sh

export TESTSUITE\_LIST="RUNTESTS SANITY DBENCH BONNIE IOZONE FSX SANITYN LFSCK LIBLUSTRE REPLAY\_SINGLE CONF\_SANITY RECOVERY\_SMALL REPLAY\_OST\_SINGLE REPLAY\_DUAL REPLAY\_VBR INSANITY SANITY\_QUOTA PERFORMANCE\_SANITY"

-- 18 test suites

#### HEAD branch:

\$ grep TESTSUITE\_LIST acceptance-small.sh

export TESTSUITE\_LIST="RUNTESTS SANITY DBENCH BONNIE IOZONE FSX SANITYN LFSCK LIBLUSTRE REPLAY\_SINGLE CONF\_SANITY RECOVERY\_SMALL REPLAY\_OST\_SINGLE REPLAY\_DUAL INSANITY SANITY\_QUOTA SANITY\_SEC SANITY\_GSS PERFORMANCE\_SANITY"

-- 19 test suites

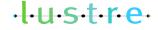

```
To see the test cases in a particular acc-sm test, run: $ grep run_ <testunit_script>
```

For example, to see the test cases that comprise the SANITY test: \$ grep run sanity.sh | tail -3

run\_test 130c "FIEMAP (2-stripe file with hole)"
run\_test 130d "FIEMAP (N-stripe file)"
run test 130e "FIEMAP (test continuation FIEMAP calls)"

#### For each acc-sm test, what does it measure or show?

Here is a brief description of each acc-sm test.

#### RUNTESTS

A basic regression test with unmount / remount.

#### SANITY

Verifies Lustre operation under normal operating conditions.

#### DBENCH

Dbench benchmark for simulating N clients to produce the filesystem load.

#### BONNIE

Bonnie++ benchmark for creation, reading and deleting many small files.

#### IOZONE

IOzone benchmark for generating and measuring a variety of file operations.

# FSX

File system exerciser.

# SANITYN

Verifies operations from two clients under normal operating conditions.

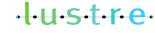

November 2008

<INSERT THE GROUP(S) THAT NEED TO KNOW THE INFORMATION>

Page 3 of 8

#### LFSCK

Tests e2fsck and lfsck to detect and fix filesystem corruption.

#### LIBLUSTRE

Runs a test linked to a LibLustre client library.

# **REPLAY\_SINGLE**

Verifies recovery after an MDS failure.

#### CONF\_SANITY

Verifies various Lustre configurations (including wrong ones), where the system must behave correctly.

# **RECOVERY\_SMALL**

Verifies RPC replay after communications failure.

# REPLAY\_OST\_SINGLE

Verifies recovery after an OST failure.

# **REPLAY\_DUAL**

Verifies recovery from two clients after a server failure.

#### INSANITY

Tests multiple concurrent failure conditions.

#### SANITY\_QUOTA

Verifies filesystem quotas.

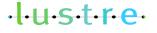

November 2008

# How do you get the acc-sm tests?

The acc-sm test suite is stored in the lustre/tests sub-directory on each CVS branch (b1\_6, b1\_8, and HEAD).

# Do you have to run every acc-sm test?

No. You can choose to run only specified acc-sm tests. Tests can be run either with or without the acceptance-sm.sh (acc-sm.sh) wrapper script. Here are several examples:

• To only run the RUNTESTS and SANITY.sh tests: ACC SM ONLY="RUNTESTS" sh acceptance-small.sh

- OR -

sh runtests

- To only run test\_1 and test\_2 of the SANITY.sh tests: ACC\_SM\_ONLY="SANITYN" ONLY="1 2" sh acceptance-small.sh
- To only run the replay-single.sh test and except the test\_3\* and test\_4\* tests: ACC\_SM\_ONLY="REPLAY\_SINGLE" REPLAY\_SINGLE\_EXCEPT="3 4" sh acceptance-small.sh
- To only run the conf-sanity.sh script (without the acceptance-small.sh wrapper script): CONF\_SANITY\_EXCEPT="\$ (seq 15) `` sh conf-sanity.sh

# Do the acc-sm tests have to be run in a specific order?

The test order is defined in the acceptance-small.sh script and in each test script. Users do not have to (and should not) do anything to change the order of tests.

#### Who runs the acc-sm tests?

Currently, the QE group and Lustre developers run acc-sm as the main test suite for Lustre testing. Acc-sm tests are run on YALA, the automated test system, with test reports submitted to Buffalo (a web interface that allows for browsing various Lustre test results). We welcome external contributions to the Lustre acc-sm test efforts – either of the Lustre code base or new testing platforms.

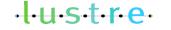

November 2008

# What type of Lustre environment is needed to run the acc-sm tests? Is anything special needed?

The default Lustre configuration for acc-sm testing is 1 combined MGS/MDT, 1 OST and 1 client. Several clusters with this default configuration are available in YALA, the automated Lustre test system.

To run the acc-sm test suite on a non-default Lustre configuration, you have to modify the default settings in the acc-sm configuration file, lustre/tests/cfg/local.sh. The configuration variables include mds\_HOST, ost\_HOST, OSTCOUNT, MDS\_MOUNT\_OPTS and OST\_MOUNT\_OPTS, among others.

To create your own configuration file, copy cfg/local.sh to cfg/my\_config.sh:

cp cfg/local.sh cfg/my config.sh

Edit the necessary variables in the configuration file (my\_config.sh) and run acc-sm.

# What are the steps to run acc-sm?

There are two methods to run the acc-sm tests.

- 1. Check out a Lustre branch (b1\_6, b1\_8 or HEAD).
- 2. Change directory to lustre/tests: cd lustre/tests
- 3. Run acc-sm on a local, default Lustre configuration (1 MGS/MDT, 1 OST and 1 client): sh acceptance-small.sh 2>&1 | tee /tmp/output

- OR -

- 1. Install the lustre-tests RPM (available at lts-head:/var/cache/cfs/PACKAGE/rpm/lustre).
- 2. Change directory to lustre/tests: cd /usr/lib/lustre/tests
- 3. Create your own configuration file and edit it for your configuration. cp cfg/local.sh cfg/my\_config.sh
- 4. Run acc-sm on a local Lustre configuration.

Here is an example of running acc-sm on a non-default Lustre configuration (MDS is sfire7, OST is sfire8, OSCOUNT=1, etc). In this example, only the SANITY test cases are being run.

ACC\_SM\_ONLY=SANITY mds\_HOST=sfire7 ost8\_HOST=sfire8 MDSDEV1=/dev/sda1 OSTCOUNT=1 OSTDEV1=/dev/sda1 MDSSIZE=5000000 OSTSIZE=5000000 MDS\_MOUNT\_OPTS="-o user\_xattr" OST\_MOUNT\_OPTS=" -o user\_xattr" REFORMAT="--reformat" PDSH="pdsh -S -w" sh acceptance-small.sh

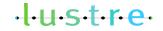

November 2008

Page 6 of 8

# How do you run acc-sm on a mounted Lustre system?

To run acc-sm on a Lustre system that is already mounted, you need to use the correct configuration file (according to the mounted Lustre system) and run acc-sm as:

SETUP=: CLEANUP=: FORMAT=: NAME=<config> sh acceptance-small.sh

# How do you run acc-sm with and without reformat?

By default, the acc-sm test suite does not reformat Lustre. If you want to reformat Lustre, run acc-sm with REFORMAT="--reformat":

REFORMAT="--reformat" sh acceptance-small.sh

If needed, you can specify WRITECONF="writeconf", and then run acc-sm with WRITECONF="writeconf":

WRITECONF="writeconf" sh acceptance-small.sh

# How do you run acc-sm in a Lustre configuration with several clients?

The default configuration file for acc-sm is cfg/local.sh, which uses only one client (local). To use additional remote clients, specify the RCLIENTS list and use the cfg/ncli.sh configuration file (or your own copy of ncli configuration).

NAME=ncli RCLIENT=<space-separated list of remote clients> sh acceptance-small.sh

For example:

NAME=ncli RCLIENT="client2 client3 client11" sh acceptance-small.sh

# What is the SLOW variable and how is it used with acc-sm?

The SLOW variable is used to run a subset of acc-sm tests. By default, the variable is set to SLOW=no, which causes some of the longer acc-sm tests to be skipped and acc-sm test run to complete in less than 2 hours. To run all of the acc-sm tests, set the variable to SLOW=yes:

SLOW=yes sh acceptance-small.sh

# What is the FAIL\_ON\_ERROR variable and how is it used with acc-sm?

The FAIL\_ON\_ERROR variable is used to "stop" or "continue" running acc-sm tests after a test failure occurs. If the variable is set to "true" (FAIL\_ON\_ERROR=true), then acc-sm stops after test\_N fails and test\_N+1 does not run. If the variable is set to "false" (FAIL\_ON\_ERROR=false), then acc-sm continues after test\_N fails and test\_N+1 does run.

FAIL ON ERROR=false sh acceptance-small.sh

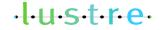

Page 7 of 8

# What is the PDSH variable and how it is used with acc-sm?

The PDSH variable is used to provide remote shell access. If acc-sm is run on a Lustre configuration with remote servers, specify PDSH like this:

PDSH="pdsh -S w" sh acceptance-small.sh

If the client has no access to the servers, you can run acc-sm without PDSH, but the tests which need PDSH access are skipped. A summary report is generated which lists the skipped tests.

# What is the CMD configuration for HEAD?

For the HEAD branch, specify the MDSCOUNT variable (number of MDTs). By default, the variable is set to 1. If you have a Lustre configuration with several MDT nodes, they need to be specified in the configuration file as mds1\_HOST, mds2\_HOST, ...

By default, all of these variables are set to the mds\_HOST value.

# What do we do with the acc-sm test results?

Acc-sm test results are sent to Buffalo, a web interface for Lustre test results. The default Buffalo display shows a summary of tests run on different hardware configurations for various CVS branches for the past 24 hours, with links to the various reports. For more information on reporting test results to Buffalo, see <u>Buffalizing Tests</u>.

If an acc-sm test fails, then the failure is investigated. If the investigation reveals there is a Lustre defect, then a bug is opened in Bugzilla to fix the problem.

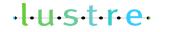